# IBM SPSS Collaboration and Deployment Services **Versione 6.0.0**

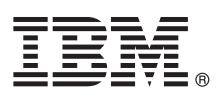

# **Guida rapida**

*Questa guida illustra un metodo semplice e rapido per installare il prodotto.*

**Versione in lingua nazionale:** per visualizzare la Guida rapida in altre lingue, stampare il PDF specifico della lingua dal supporto di installazione.

## **Panoramica sul prodotto**

IBM® SPSS Collaboration and Deployment Services fornisce la piattaforma enterprise per l'integrazione di prodotti IBM SPSS in soluzioni di business complete ed abilita la distribuzione e l'utilizzo delle analisi predittive. Le funzioni di IBM SPSS Collaboration and Deployment Services includono l'archiviazione centralizzata, protetta e verificabile degli asset analitici e funzioni avanzate per la gestione ed il controllo dei processi di analisi predittiva, oltre a meccanismi sofisticati per la distribuzione dei risultati dell'elaborazione analitica agli utenti finali.

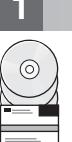

#### **1 Passo 1: Accesso al software ed alla documentazione**

Se si sta eseguendo l'installazione con il DVD fornito con il prodotto, andare al passo successivo. Se il prodotto viene scaricato da Passport Advantage, seguire le istruzioni nel documento di download disponibile su Web all'indirizzo [http://www.ibm.com/support/docview.wss?uid=swg24035292.](http://www.ibm.com/support/docview.wss?uid=swg24035292)

Per la documentazione completa, incluse le istruzioni di installazione, consultare IBM SPSS Collaboration and Deployment Services il Centro informazioni all'indirizzo<http://pic.dhe.ibm.com/infocenter/spsscads/v6r0m0/index.jsp>

## **2 Passo 2: Valutazione dell'hardware e della configurazione del sistema**

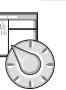

I requisiti di sistema dettagliati sono indicati nella documentazione di installazione, disponibile sul DVD del prodotto. Tali documenti possono essere anche scaricati dal Web all'indirizzo [http://www.ibm.com/support/](http://www.ibm.com/support/docview.wss?uid=swg24035292) [docview.wss?uid=swg24035292.](http://www.ibm.com/support/docview.wss?uid=swg24035292)

Verificare che i computer di destinazione soddisfino i requisiti hardware e software minimi.

## **3 Passo 3: Esame dell'architettura dell'installazione**

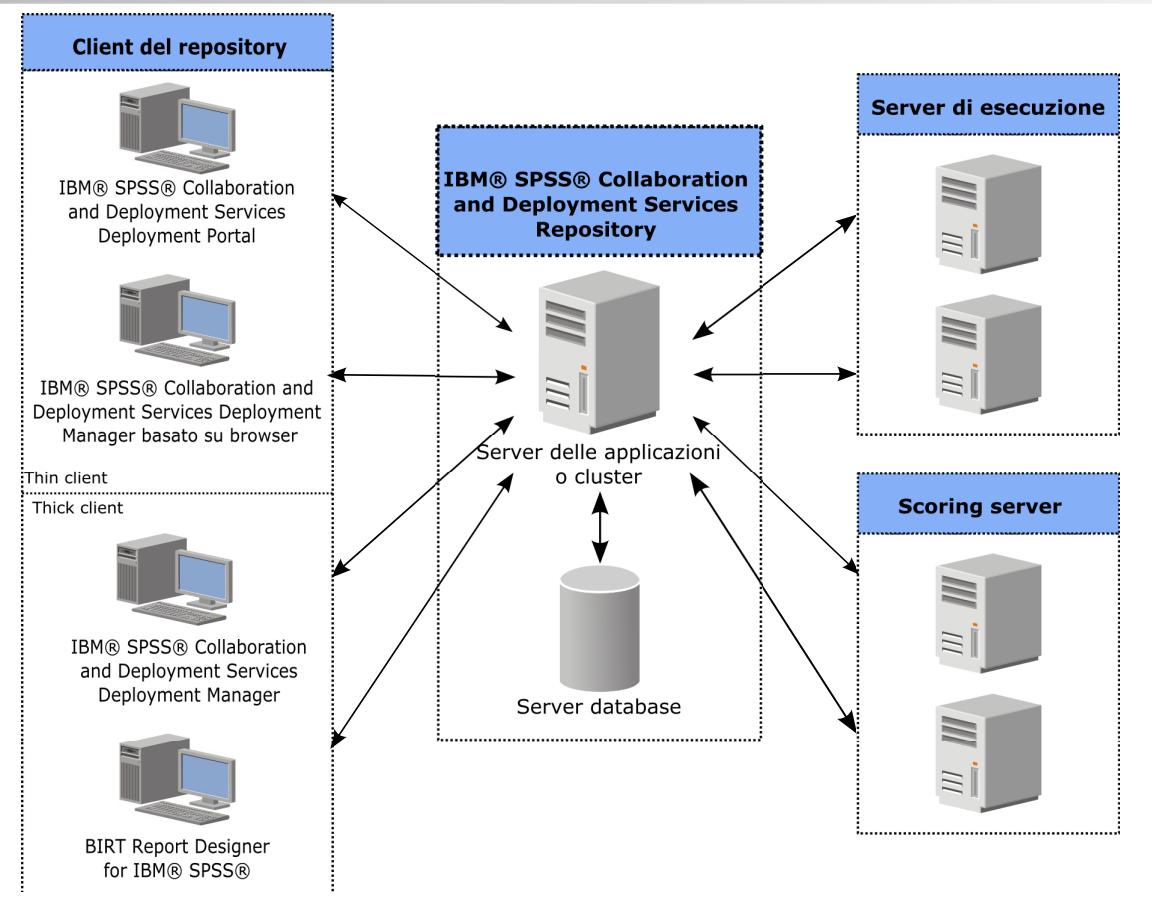

# **4 Passo 4: Installazione del server IBM SPSS Collaboration and Deployment Services Repository**

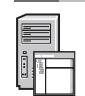

Il processo di installazione del server IBM SPSS Collaboration and Deployment Services Repository è suddiviso nelle seguenti fasi:

- v I passi di **pre-installazione** per la configurazione dell'ambiente dell'applicazione includono la determinazione dei requisiti di sistema in base al tipo di installazione ed all'utilizzo del sistema previsto, la fornitura delle macchine per eseguire il server delle applicazioni o il cluster di server, la verifica che i server soddisfino tutti i requisiti hardware e software, la configurazione del cluster o del server e la configurazione del database. Potrebbe essere necessario anche eseguire la migrazione del contenuto dall'installazione precedente al nuovo database mediante gli strumenti di copia del database.
- v I passi di **installazione e configurazione** includono l'installazione dei file dell'applicazione sul sistema host utilizzando IBM Installation Manager e la successiva configurazione del IBM SPSS Collaboration and Deployment Services Repository da eseguire con il server delle applicazioni o il cluster di server indicato ed il database del repository.
- v I passi di **post-installazione** includono l'avvio del IBM SPSS Collaboration and Deployment Services Repository, la verifica delle connettività, la configurazione dell'avvio automatico, l'installazione di driver del database aggiuntivi, di componenti facoltativi e degli adattatori di contenuto per altri prodotti IBM SPSS.

Per informazioni dettagliate relative all'installazione del IBM SPSS Collaboration and Deployment Services Repository, fare riferimento al file *Repository\_Server\_Installation\_and\_Configuration\_Guide.pdf* disponibile sul DVD. Come indicato precedentemente, è possibile accedere alla documentazione relativa all'installazione da Web, all'indirizzo [http://www.ibm.com/support/docview.wss?uid=swg24035292.](http://www.ibm.com/support/docview.wss?uid=swg24035292)

#### **5 Passo 5: Installazione dei client e di altri componenti**

Per installare i client IBM SPSS Collaboration and Deployment Services ed altri componenti, fare riferimento ai documenti riportati di seguito, disponibili sul DVD. Come indicato precedentemente, è possibile accedere alla documentazione relativa all'installazione da Web, all'indirizzo [http://www.ibm.com/support/docview.wss?uid=swg24035292.](http://www.ibm.com/support/docview.wss?uid=swg24035292)

- v IBM SPSS Collaboration and Deployment Services Deployment Manager: *Deployment\_Manager\_Installation\_Guide.pdf*
- v BIRT Report Designer for IBM SPSS: *BIRT\_Report\_Designer\_for\_IBM\_SPSS\_Installation\_Guide.pdf*
- IBM SPSS Collaboration and Deployment Services Enterprise View Driver: *Enterprise View Driver Guide.pdf*
- v IBM SPSS Collaboration and Deployment Services Essentials for Python: *Essentials\_for\_Python\_Installation\_Guide.pdf*
- IBM SPSS Collaboration and Deployment Services Remote Process Server: *Remote\_Process\_Server\_Installation\_Guide.pdf*
- IBM SPSS Collaboration and Deployment Services Scoring Adapter for PMML: *Scoring\_Adapter\_for\_PMML\_Installation\_Guide.pdf*
- v IBM SPSS Collaboration and Deployment Services Scoring Server: *Scoring\_Server\_Installation\_Guide.pdf*

#### **6 Passo 6: Introduzione**

- Per iniziare ad utilizzare IBM SPSS Collaboration and Deployment Services:
- v Avviare il server IBM SPSS Collaboration and Deployment Services Repository utilizzando le funzioni del server delle applicazioni o gli script forniti con l'installazione.
- v Verificare che sia possibile effettuare la connessione al server del repository utilizzando un browser Web. Passare alla pagina di accesso di IBM SPSS Collaboration and Deployment Services Deployment Manager basata su browser: http://<repository host>:<port number>/security/login

Per informazioni dettagliate, fare riferimento a *Repository\_Server\_Installation\_and\_Configuration\_Guide.pdf*.

#### **Ulteriori informazioni**

**?** Per ulteriori informazioni, consultare le seguenti risorse su ibm.com:

- v Soluzioni software IBM SPSS all'indirizzo<http://www.ibm.com/software/analytics/spss/>
- v IBM developerWorks all'indirizzo<http://www.ibm.com/developerworks/spssdevcentral/>
- v Supporto per i prodotti IBM all'indirizzo<http://www.ibm.com/support/>
- v Community di utenti IBM all'indirizzo<http://www.ibm.com/community/>

IBM SPSS Collaboration and Deployment Services Materiali su licenza - Proprietà di IBM. © Copyright IBM Corp. 2012. Limitazioni previste per gli utenti del Governo degli Stati Uniti - L'uso, la duplicazione o la divulgazio dal GSA ADP Schedule Contract con IBM Corp.

IBM, il logo IBM e ibm.com sono marchi o marchi registrati di International Business Machines Corp., in numerose giurisdizioni in tutto il mondo. Altri nomi di prodotti e servizi possono essere marchi commerciali di IBM o aziende. Un elenco aggiornato dei marchi IBM è disponibile su Web alla pagina ["Copyright and trademark information" \(www.ibm.com/legal/copytrade.shtml\)](http://www.ibm.com/legal/copytrade.shtml).

Numero parte: CBC2VML

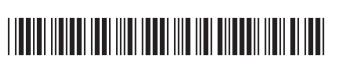